Hier geht es weiter.

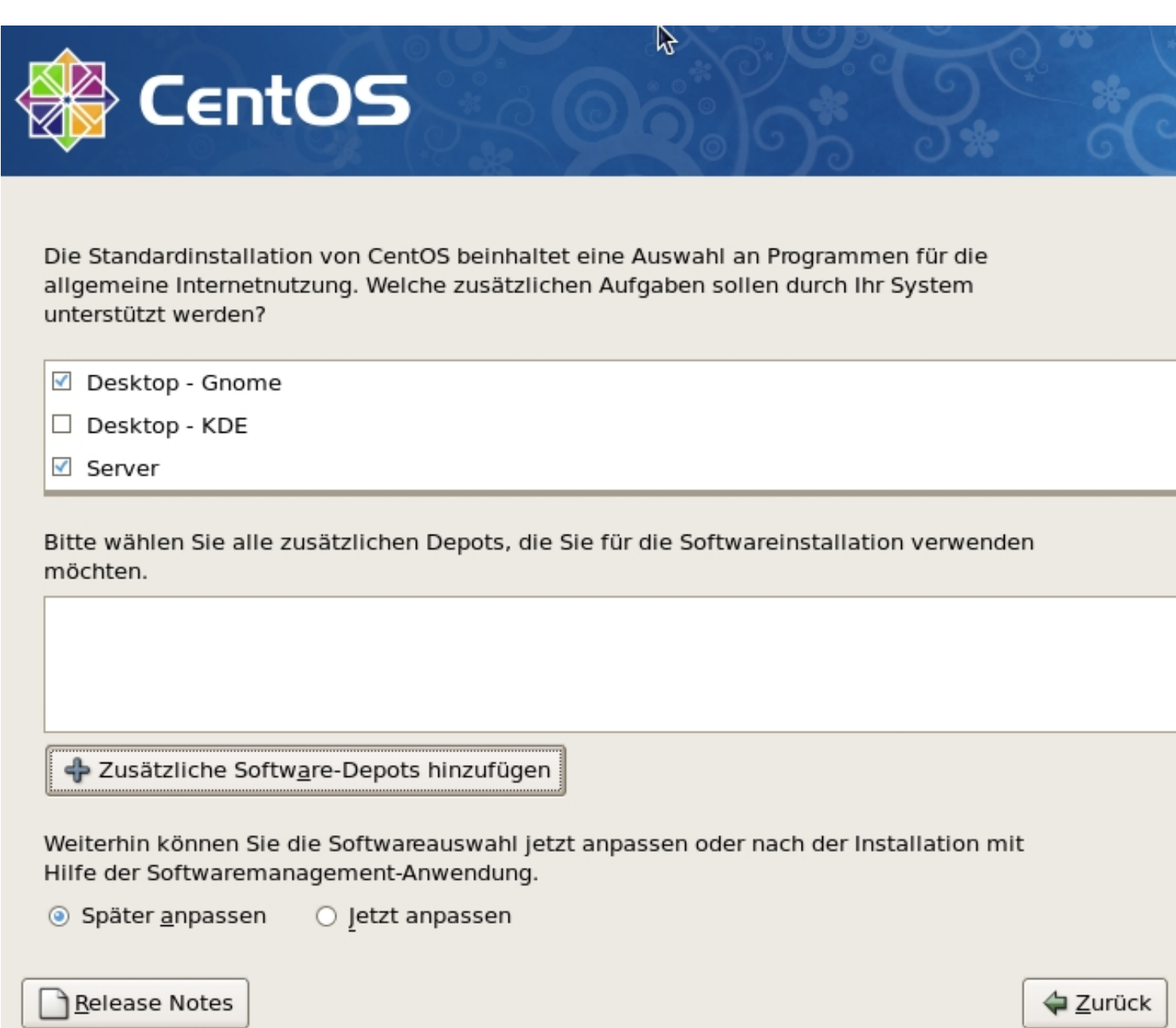

Geschrieben von: Administrator Donnerstag, den 09. Juni 2011 um 20:27 Uhr - Aktualisiert Mittwoch, den 17. August 2011 um 19:55 Uhr

Hier kann man auswählen welche Komponenten und Desktops installiert werden sollen. Ich bevorzuge KDE aber

in diesem Beispiel habe ich GNOME eingestellt gelassen.

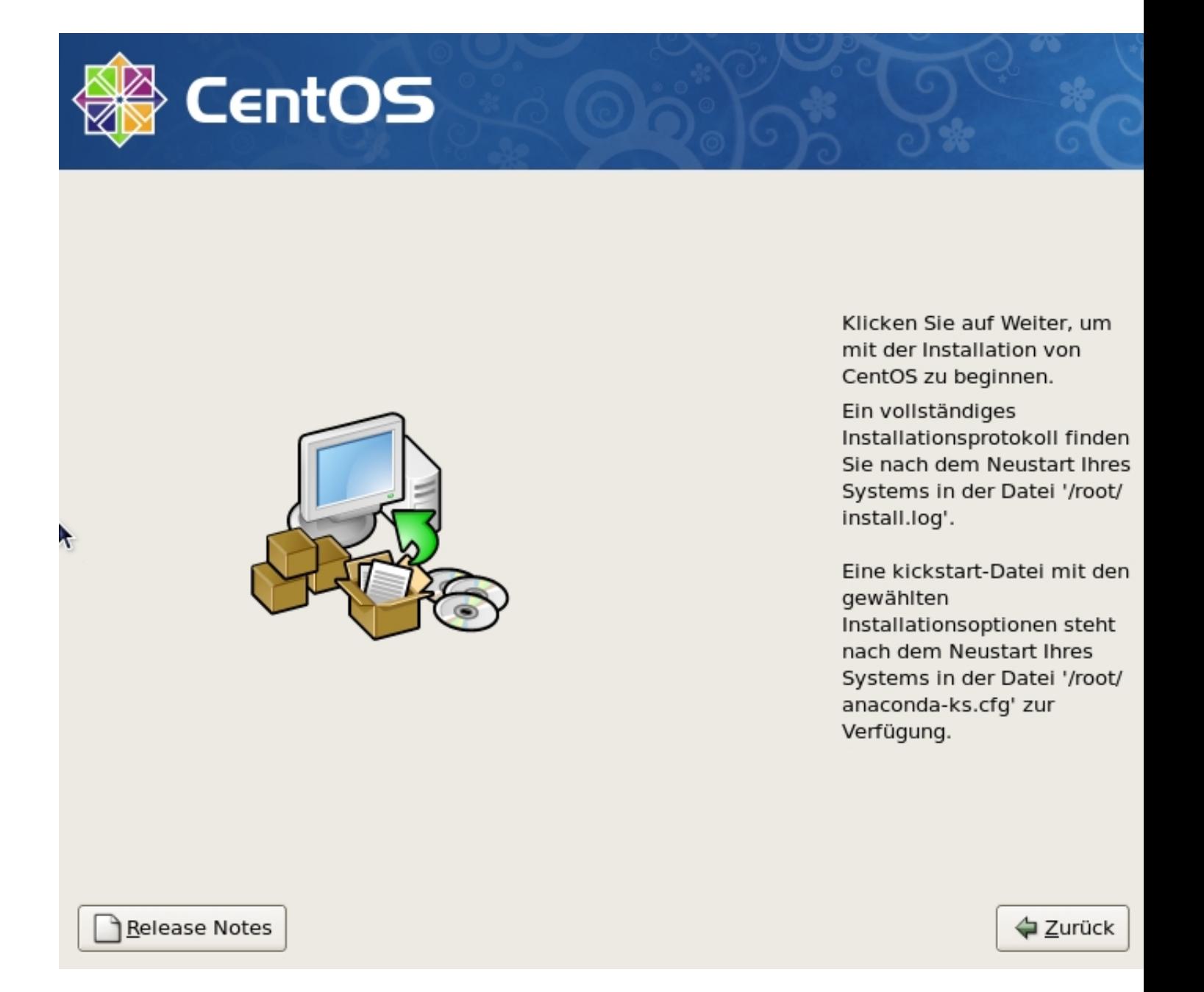

Hier startet nun die eigentliche Installation..

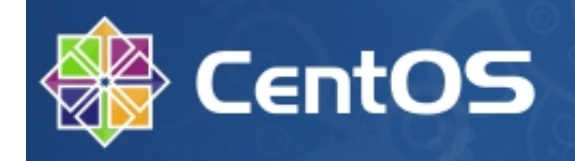

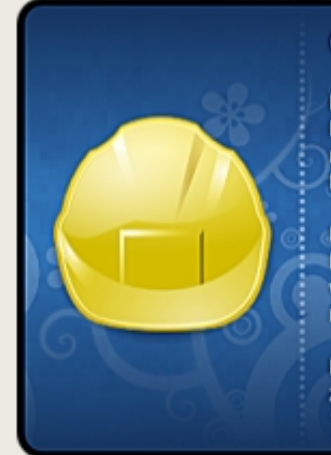

# **CentOS Plus-Repository**

Dieses Repository enthält Pakete welche Komponenten aus der Distribution ersetzen. Dadurch wird CentOS so verändert, dass es nicht mehr 100% kompatibel zur Distribution des Upstream-Distributors ist.

ル

Das CentOS-Development-Team hat jedes Paket in diesem Repository auf Funktionalität unter CentOS 5 getestet. Diese Pakete wurden nicht vom Upstream-Distributor getestet und sind auch nicht in dessen Produkten enthalten.

Bitte beachten Sie, dass Sie damit die vollständige Kompatibilität zum Produkt des Upstream-Distributors verlieren.

http://wiki.centos.org/AdditionalResources/Repositories/CentOSPlus

Installiere libicu-3.6-5.16.x86 64 (12 MB) Internationale Komponenten für Unicode - Bibliotheken

Verbleiber

Иe **Release Notes** To:

**E** Zurück

Geschrieben von: Administrator Donnerstag, den 09. Juni 2011 um 20:27 Uhr - Aktualisiert Mittwoch, den 17. August 2011 um 19:55 Uhr

Je nach DSL-Geschwindigkeit dauert die Installation etwas länger als von DVD,

da alle Pakete erst heruntergeladen werden müssen.

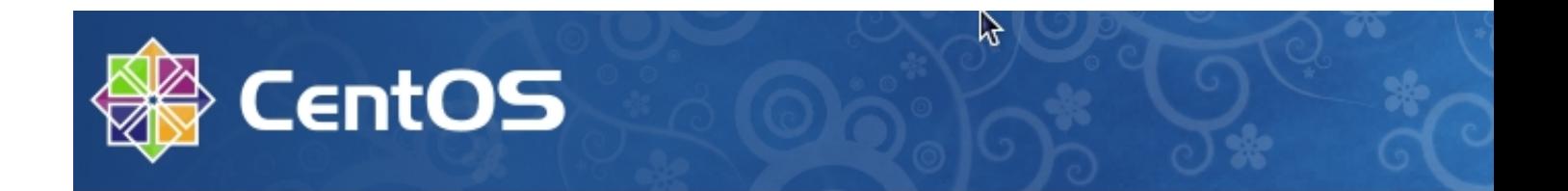

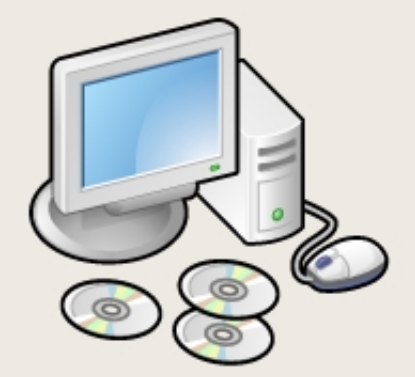

Herzlichen Glückwunsch, die Installation wurde erfolgreich be

Entfernen Sie sämtliche Installationsmedien, die Sie bei der li verwendet haben, und drücken Sie "Neu starten", um Ihr Syst starten.

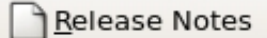

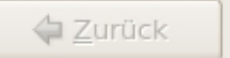

Nach dem die Pakete auf die Platte kopiert wurden wird das System zum ersten mal von der Festplatte gestartet.

**▶ Willkommen Firewall SELinux Kdump Datum und Uhrzeit Benutzer** erstellen **Soundkarte** Zusätzliche CDs

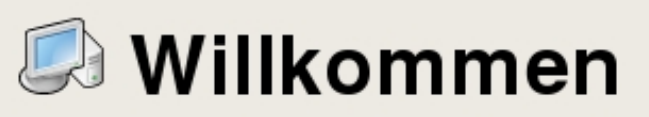

Nur noch ein paar Schritte, und Sie können Ihr System verwenden. Der Setup Agent führt Sie jetzt durch einige Basiskonfigurationen. Klicken Sie auf "Vor" unten rechts, um fortzufahren.

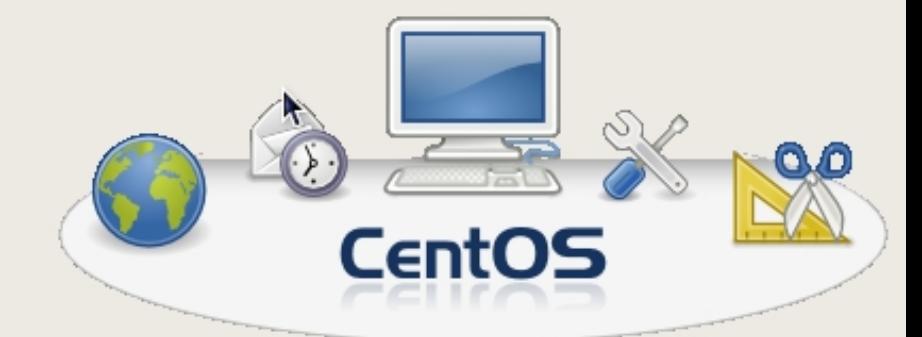

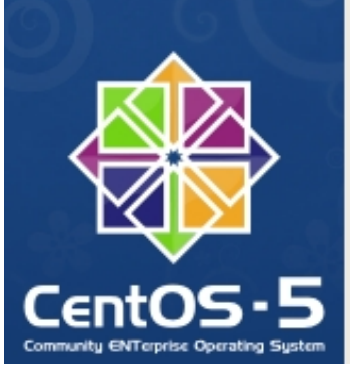

← Zurück

Hier wird noch das System konfiguriert.

Weiter in Teil 4